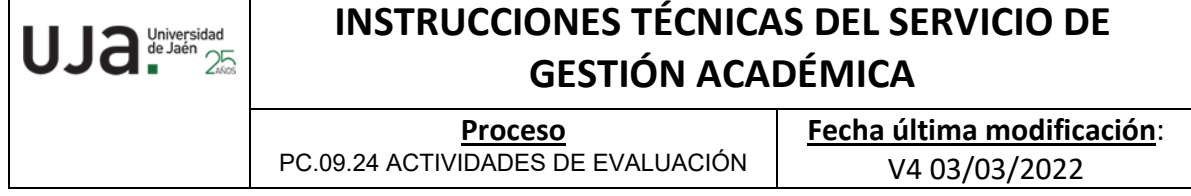

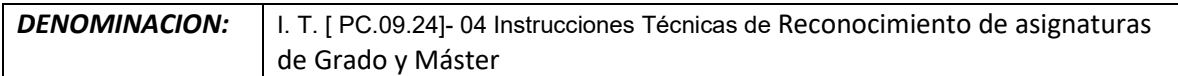

*Cambios respecto de la versión anterior* Actualización por normativa EPS de Jaén respeto a las prácticas de empresa. Nuevos códigos de proceso y registros. Actualización normativa específica.

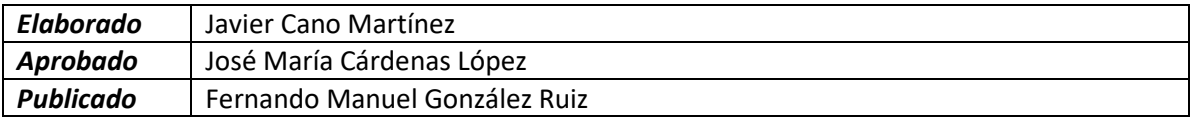

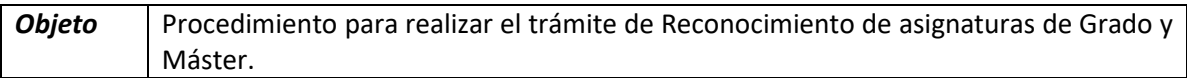

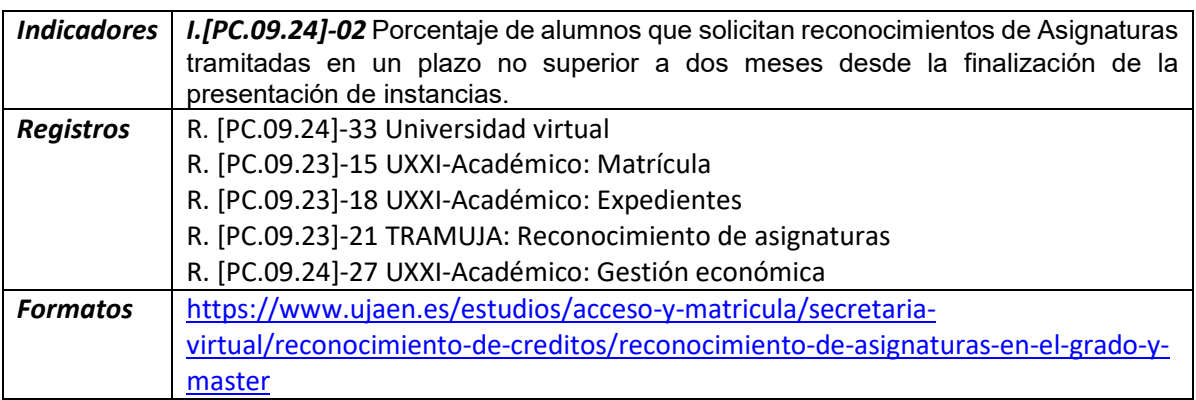

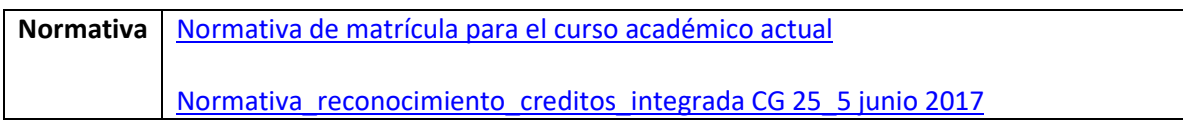

# **Procedimiento del trámite Reconocimiento de asignaturas de Grado y Máster**

**Acceder al trámite** (Intranet >Universidad Virtual > Nombre usuario y Clave de acceso > Servicios administrativos > Trámites > RAGM: Reconocimiento de asignaturas para titulaciones de Grado [y Máster\)](https://www.ujaen.es/estudios/acceso-y-matricula/secretaria-virtual/reconocimiento-de-creditos/reconocimiento-de-asignaturas-en-el-grado-y-master). Aparece el nombre del trámite (Año/Nº del trámite/Nº del expediente alumno/correo electrónico alumno) y 4 pestañas:

- Expedientes pendientes (todos los expedientes pendientes de estudio que se encuentra en cualquier etapa del proceso)
- Expedientes terminados ( Finalizado-resuelto o Finalizado por desistimiento)
- Todos los expedientes (pendientes o finalizados en cualquier etapa del proceso, y cancelados)
- Mi configuración

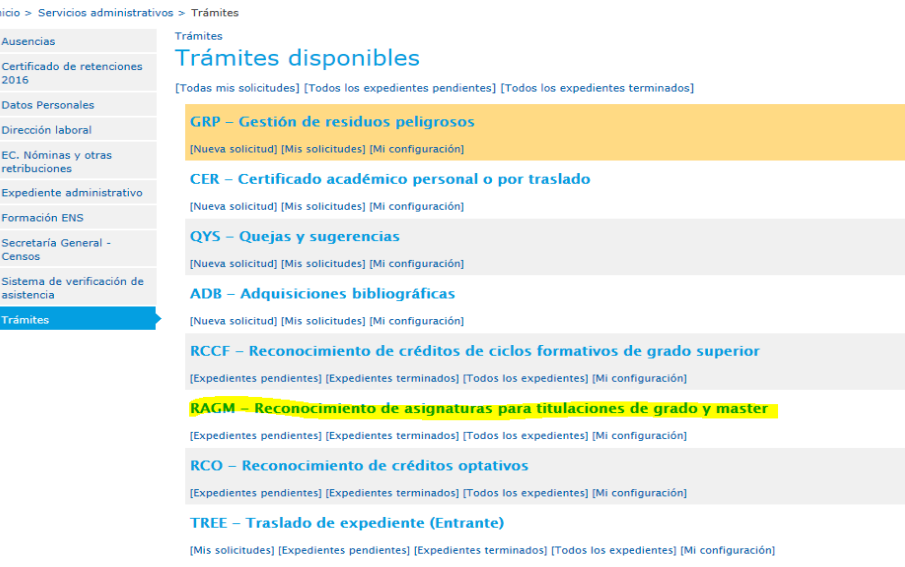

## **1. Etapa: Solicitud**

A cumplimentar por el alumnado.

## **2. Etapa: Estudio de solicitud**

(Expedientes pendientes – Acceder estudio)

A revisar por el personal de secretaría, Unidad de Reconocimientos.

Comprobar los datos del alumno/a en la solicitud, y si tiene bonificaciones.

Asignaturas de las que solicita reconocimiento: Distinguir dos casos:

1.- Alumnos/as que hayan cursado asignaturas de Grado o Máster en la UJA o Centro adscrito (SAFA), no es necesario aportar ninguna documentación, aparecerá Universidad de Jaén (Asignaturas aprobadas).

Analizar si existen precedentes en los reconocimientos de asignaturas entre titulaciones de la UJA. Si todas tienen precedentes, se aplicarían directamente por parte del área de reconocimientos. Por tanto estas peticiones no pasarían a la etapa de validación del Centro.

2.- Alumnado que no haya cursado las asignaturas en la UJA, es necesario aportar la siguiente documentación:

- Certificado de Notas (revisar la asignatura por la que se solicita reconocimiento que debe aparecer aprobada en el certificado, convenientemente firmado. No se admiten Notas informativas).

- Programa de las asignaturas en el curso académico superado en la Universidad de origen, que deberá de coincidir con el curso académico en la certificación académica de calificaciones presentada.

- Excepción: En el caso de solicitar reconocimiento por Experiencia profesional es necesario aportar el informe de la vida laboral expedida por la Seguridad Social, el contrato de trabajo y la memoria de actividades desempeñadas.

Si algunos de estos documentos no están correctos: Programa, Certificado, etc., se pasa a la etapa de Subsanación (explicando el motivo de la subsanación y el plazo para realizarla; volviendo al alumnado para subsanar), y si están correctos se envía a la Validación por parte del Centro (siguientes etapas).

#### Trámites > RAGM > 2020/000211 (126A/4288/amq00263)

# Solicitud de reconocimiento de asignaturas de grado y máster

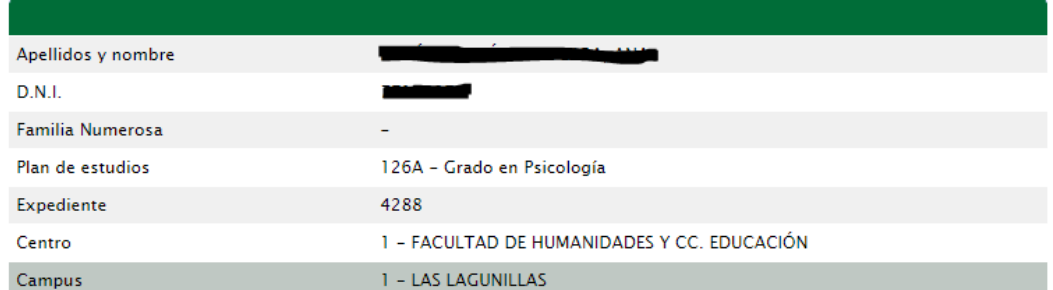

#### Datos de la solicitud 2020/000211

#### Asignaturas de las que solicita reconocimiento

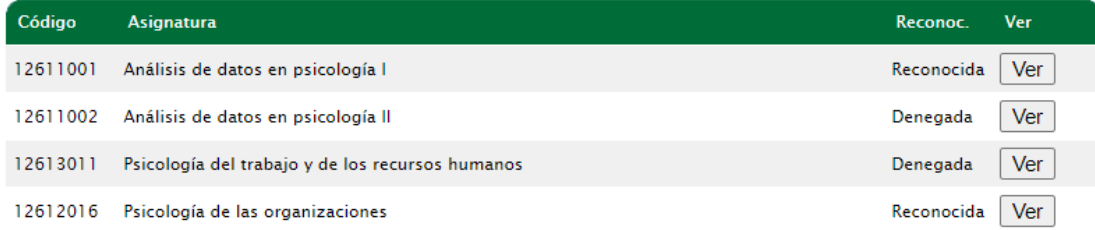

## **3. Etapa: Subsanación**

Comprobar nuevamente toda la documentación anterior (Estudio de la solicitud):

- Si alguno de los documentos no están correctos (ver Subsanación anterior)
- Si todos los documentos están correctos Validación por parte del Centro.

Si transcurre el plazo sin subsanar la documentación requerida, pasa a la etapa de Finalizado por desistimiento.

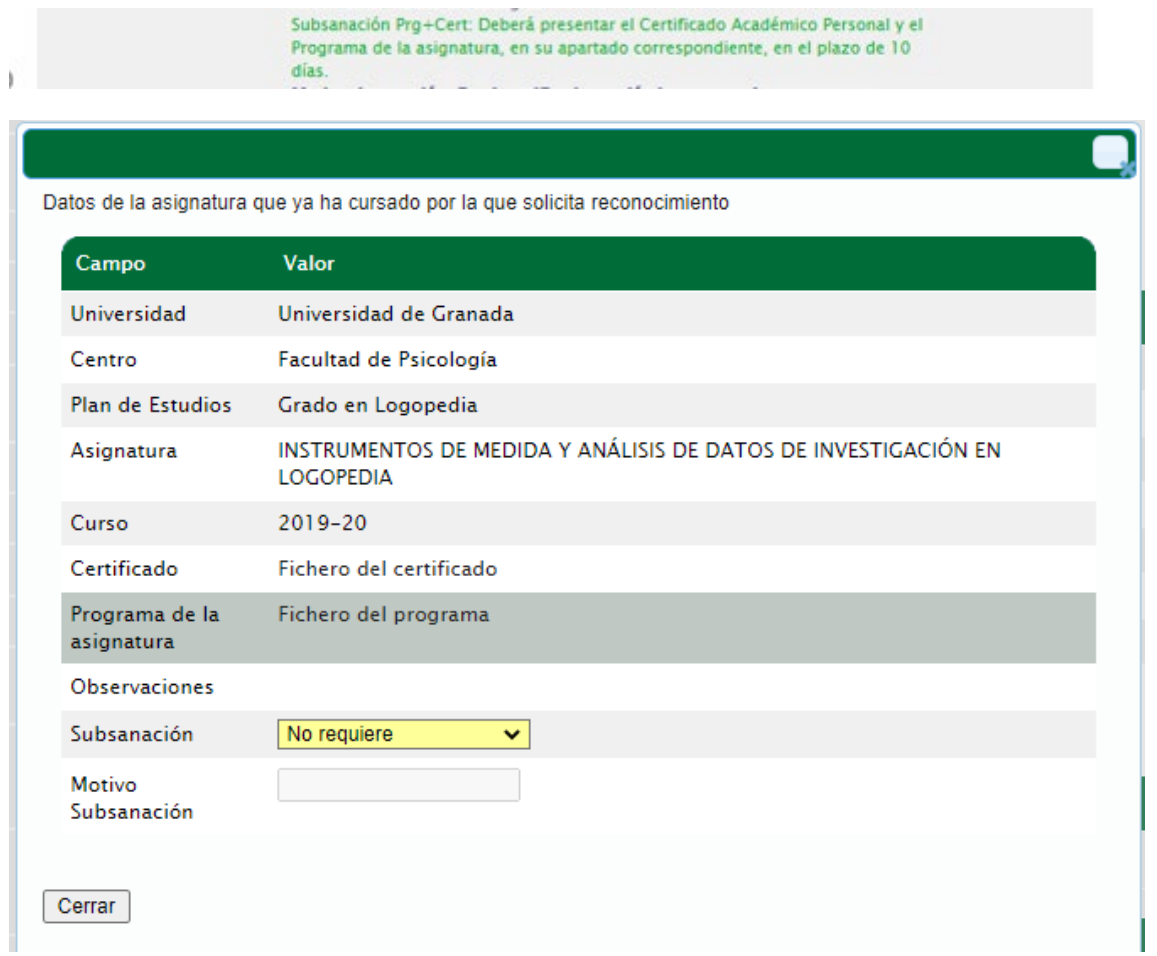

## **4. Etapa: Validación por parte del Centro**

Le corresponde al Centro resolver, a la vista de la documentación aportada por el alumnado, aceptando o denegando el reconocimiento de las asignaturas solicitadas por el alumnado.

El Centro tiene la opción a la hora de resolver los reconocimientos, de crear precedentes o de eliminar los que en su momento se aprobaron, en el proceso telemático del trámite con su perfil de usuario de profesorado P.D.I.

Si deniega el reconocimiento de todas las asignaturas, pasa directamente a la etapa de Finalizado - desestimado, donde se le comunicará los motivos de la denegación motivada al alumnado solicitante.

A su vez el alumnado recibirá la notificación de la resolución, indicándole el recurso que proceda por su denegación.

## **5. Etapa: Solicitud de Alteración de Matrículas**

A cumplimentar por el alumnado.

Las asignaturas reconocidas, siempre que esté matriculado serán dadas de baja en su Matrícula por el área de Reconocimientos, y el alumno/a tendrá la opción de ampliar su matrícula, si lo estima conveniente.

En cualquiera de los dos casos, el alumnado deberá Continuar con su Solicitud., de no hacerlo se dará por desistida su petición inicial de reconocimiento.

## **6. Etapa: Gestión de Matrículas**

Se realizan las modificaciones de alta y/o baja en la aplicación de UXXI-Académico solicitada, por el área de Reconocimientos, que el alumnado haya solicitado en la etapa anterior.

Deberá de cumplir la normativa de matrícula (por ejemplo: mínimo de créditos a matricular si solicita beca del Ministerio, requisito para los TFG y TFM, asignaturas específicas con prerrequisitos etc.).

#### Asignaturas que se modifican en su matrícula por reconocimiento

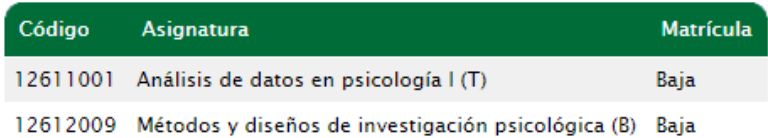

## Asignaturas que se modifican en la matrícula por reconocimiento

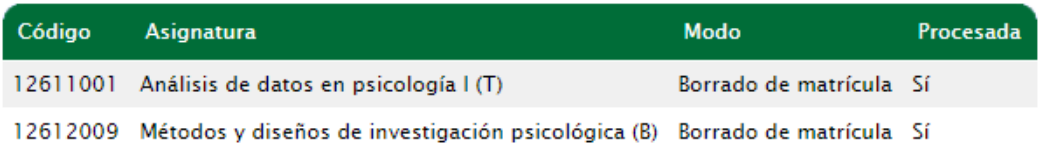

## **7. Etapa: Reconocimiento**

Los créditos y la calificación numérica de las asignaturas cursadas en la UJA y Centros adscritos (SAFA), se traspasarán automáticamente de Universitas-UXXI, y Finalizar(**Finalizado - estimado**).

Los créditos y la calificación numérica de las asignaturas no cursadas en la UJA, procederemos a su anotación manual comprobando su certificación académica personal oficial.

Posteriormente, Grabar para traspasar los datos a UXXI, dónde comprobaremos que todo está correcto y Grabar recibo (el alumnado con estudios de origen de la UJA no pagan. Los de Universidades externas a la UJA, los de SAFA, y los que hayan solicitado Experiencia Profesional, pagan todos un 30% de precio de 1 crédito en primera matrícula).

En el supuesto que no paguen en el plazo establecido, su petición de reconocimiento se dará por finalizada por desistimiento del alumnado

Cuidado con el Reconocimiento de Créditos optativos, de aquel alumnado que deben pagar, porque no aparece marcado el check de pago.

En Universitas-UXXI – Expediente – Transferencia y Reconocimiento de créditos – Fecha del reconocimiento (marcada), Línea de reconocimientos, aceptamos las asignaturas que hayan sido reconocidas al alumnado y grabamos. Automáticamente saldrá una ventana para generar el recibo –  $Si$  – (nunca agrupar este pago con el de la matrícula), y aplicar las bonificaciones</u> correspondientes que procedan y estén en vigor: Título de Familias Numerosas, Discapacidad, Acción Social, Violencia de Género etc.

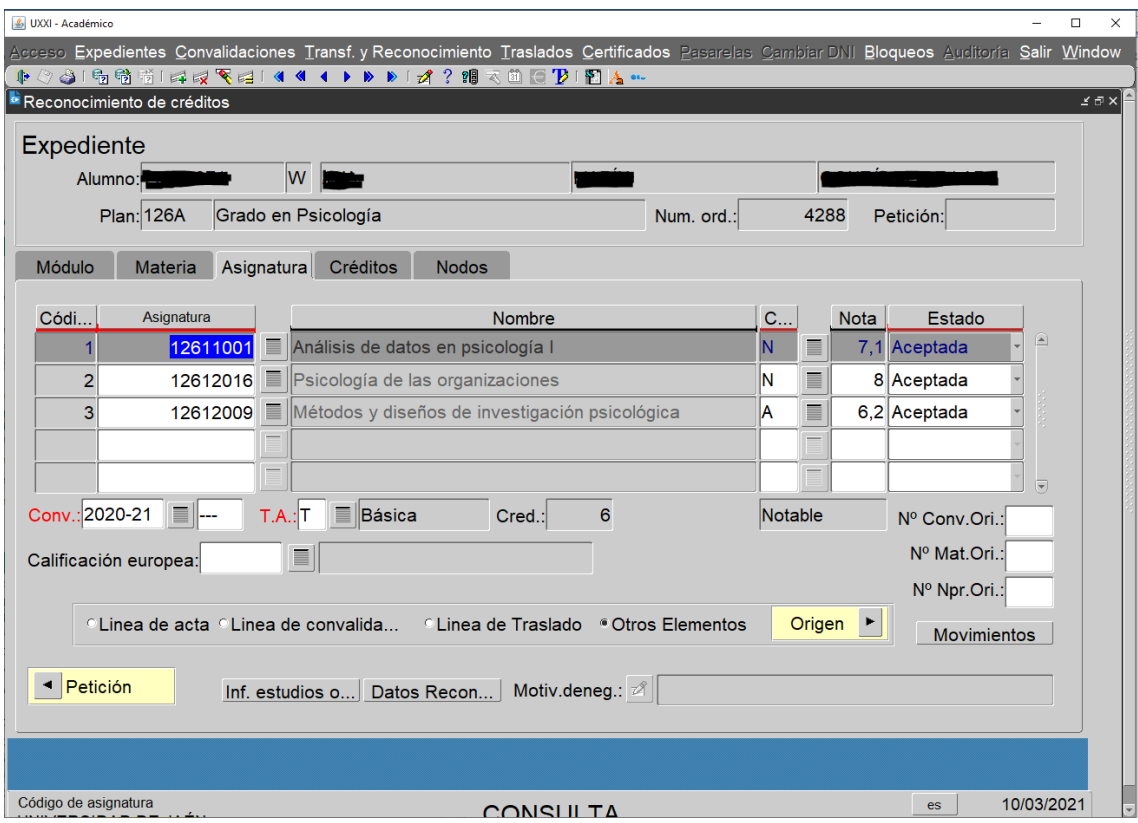

#### Asignaturas de las que solicita reconocimiento

Mostrar todos los datos de la solicitud 0

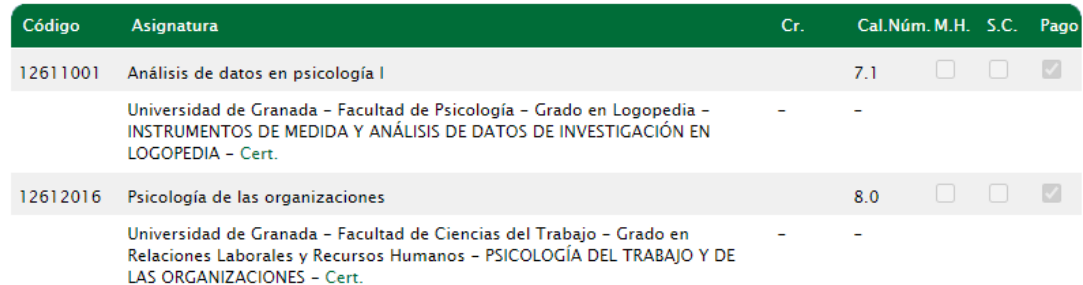

#### **8. Etapa: Pago del Recibo**

El recibo pagado en plazo finalizará el proceso, pudiendo realizarlo telemáticamente por TPV tarjeta bancaria, o bien en efectivo personándose en la sucursal bancaria (siguiente etapa).

El recibo no pagado en plazo, volverá a matrículas: **Anulación de alteración de matrículas** (para deshacer el reconocimiento y la alteración solicitados por el alumno/a).

### **9. Etapa: Aceptación**

Trámite automático por uvirtual@ujaen.es.

#### **10. Etapa: Finalizado y estimado**

Trámite automático por uvirtual@ujaen.es.

#### Estado de la solicitud

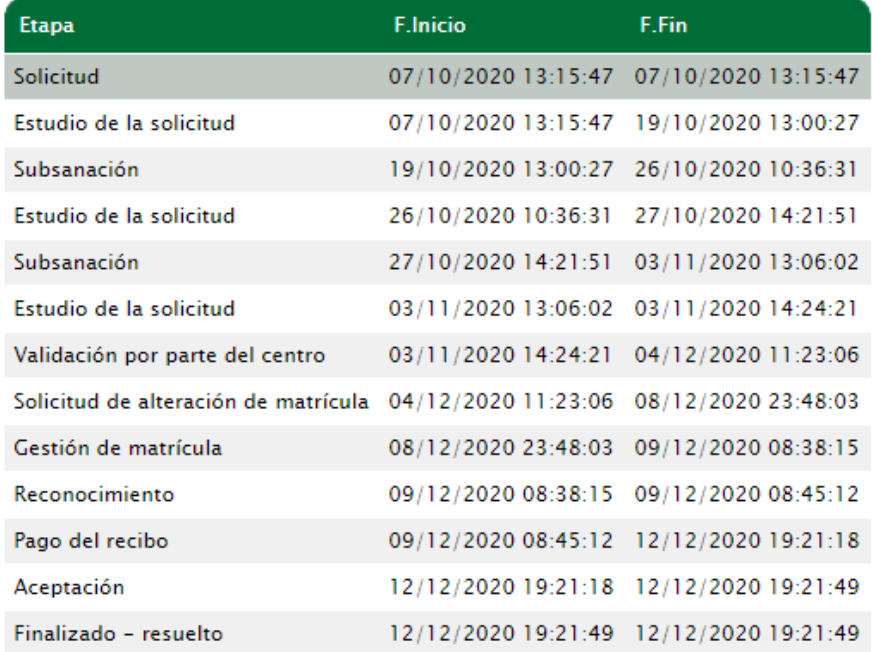

Trámites > RAGM > 2020/000211 (126A/4288/amg00263)

#### Expedientes del trámite Reconocimiento de asignaturas para titulaciones de grado y master

Mostrar/Ocultar filtro 2020/000211 (126A/4288/amg00263) Etapa(s) actual(es): Finalizado - resuelto [acceder] [acceder a EST] [acceder a SUB] [acceder a VCN] [acceder a MAT] [acceder a GSM] [acceder a REC] [acceder a PAG] [acceder a ACPJ [acceder a FIN] Página:  $\boxed{1 \vee}$  de 1 25 Cambiar Registros por página: En caso de problemas con el trámite deberá ponerse en contacto con: documentacionreconocimiento@ujaen.es

### **Expedientes Cancelados**

El usuario del trámite (alumnado) puede cancelar su solicitud sólo en la etapa de Estudio de la Solicitud, antes de su estudio y antes de haber pasado a la etapa de Validación por el Centro.

También el Administrador del trámite puede cancelar la solicitud, en la etapa de Estudio de la Solicitud, en la de Subsanación, en la de Validación por el Centro, explicando los motivos de dicha cancelación, bien a petición de alumnado, por errores en el trámite, problemas técnicos etc.

## 2020/000252 (123A/846/lmm00069)

solicitud cancelada [acceder] [acceder a EST] [acceder a VCN]

Trámites > RAGM > 2020/000252 (123A/846/lmm00069)

La solicitud ha sido cancelada por el administrador del trámite. A petición del Vicedecano de Filología que resuelve cancelamos el trámite, para que la alumna solicite una nueva petición del 2 al 20 de noviembre de 2020.

# Reconocimiento de asignaturas de grado y máster Datos de la solicitud 2020/000252

#### **OBSERVACIONES PARA LOS RECONOCIMIENTOS DE LOS ALUMNOS DE LA EPS DE JAEN.**

Hay que tener en cuenta el reconocimiento de créditos por prácticas de empresa (ICARO) en la Escuela Politécnica Superior de Jaén. Según su normativa estas prácticas también podrán ser reconocidas por las asignaturas optativas de prácticas de sus Planes de Estudio, por lo que deberá comprobarse si el alumno las ha reconocido por asignaturas (ya que sólo se pueden reconocer por uno de los dos procedimientos).